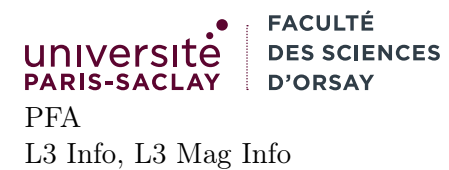

TP 7

# 0 Environnement de travail

#### 0.1 Session de secours

Les sessions de secours étant recrées tous les jours, il est conseillé de travailler de la façon suivante :

- télécharger l'archive ZIP contenant les fichiers à compléter et la décompresser. Cette dernière contient un unique répertoire pfa\_l3\_info\_tpxx où xx est le numéro du TP.
- ouvrir un terminal et se placer dans le répertoire en question cd chemin/vers/le/repertoire
- exécuter le script d'initialisation ./init\_tp.sh
- fermer le terminal et en ouvrir un nouveau
- travailler (voir la section 0.2)
- sauvegarder régulièrement et au moins une fois en fin de séance les fichiers du TP (soit en ligne sur un espace personnel<sup>1</sup>, soit en les stockant sur une clé USB)

#### 0.2 Utilisation de Visual Studio Code

Une fois configuré correctement (par le script d'initialisation), VSCode est un éditeur confortable pour du code OCaml (moins lourd que Netbeans ou Eclipse en particulier). Voici l'ensemble minimal des commandes pour les TPs :

- Création d'un nouveau Fichier : CTRL-N (ou « File  $\rightarrow$  New file ». Attention, le fichier nouvellement créé n'a pas de nom. Il convient alors de l'enregistrer (CTRL-S) ou Save. . .) en lui donnant un nom se terminant par .ml
- Évaluation d'une expression OCaml : il est possible de surligner (SHIFT+↑ / ↓ ou en utilisant la souris) une portion de code OCaml puis de l'envoyer dans un interpréteur avec SHIFT-ENTER. Attention, il convient d'évaluer les définitions dans l'ordre.

De façon générale, les archives de TP contiennent déjà un ou plusieurs fichier à compléter, il est rare de devoir créer des fichiers.

## Présentation

Le but du TP est de se familiariser avec les tables de hachage en général et avec leur implémentation en OCaml. On retravaillera aussi les aspects impératifs d'OCaml. Chaque exercice est situé dans un sousrépertoire (exo1 et exo2). Il est fortement conseillé de se placer dans le répertoire contenant ces deux sous-répertoire. Chacun des exercices a la même structure :

— un fichier main.ml et d'autres fichiers .ml contenant le code OCaml que vous devez compléter

— un fichier dune contenant les instructions de compilation

La commande dune build construit les deux exécutables exo1/main.exe et exo2/main.exe. Si l'un des deux exercices ne compile pas (par exemple votre exercice 1) et que vous souhaitez compiler uniquement l'autre (par exemple l'exercice 2) vous pouvez faire dune build exo2/main.exe.

## 1 Implémentation des tables de hachage

Le but est de se familiariser avec l'implémentation des tables de hachage. Il est demandé d'implémenter les fonctions permettant de rechercher puis d'ajouter dans une table de hachage.

<sup>1.</sup> a priori seul le HTTP et HTTPS sortant est autorisé à l'heure actuelle, il est donc possible que l'utilisation de git via SSH ne fonctionne pas

Il est suggéré de ne pas aller voir le cours, mais plutôt d'essayer de ré-implémenter les fonctions en se souvenant du principe. En cas de blocage, évidemment, les supports de cours sont là pour aider <sup>2</sup>

- 1. Lire le code du module HT. Ce dernier commence par définir deux synonymes pour les fonctions prédéfinies Hashtbl.hash et (=). On vous demande d'utiliser ces re-définitions dans votre code (pour pouvoir expérimenter avec une mauvaise fonction de hachage).
- 2. Compléter le code de find : ('k, 'v) t -> 'k -> 'v. Cette dernière prend en argument une table et une clé et renvoie la valeur associée. Si la valeur est absente, la fonction lève l'exception Not\_found.
- 3. Compléter le code de simple\_add :  $('k, 'v)$  t -> 'k -> 'v -> unit. Cette fonction remplace la valeur associée à la clée donnée si elle est présente et ajoute la paire (clé, valeur) sinon.
- 4. Compléter le code de la fonction iter :  $'k \rightarrow 'v \rightarrow unit) \rightarrow ('k,'v)$  t  $\rightarrow unit$ , qui applique une fonction donnée à chaque clé et valeur de la table. Attention, la fonction ne prend pas directement une paire comme argument mais prend la clé et la valeur comme deux arguments séparés.
- 5. Compléter la fonction resize:  $(\kappa, v)$  t -> unit qui redimensionne la table en doublant la taille du tableau sous-jacent. Attention, la fonction en renvoie pas une nouvelle table mais modifie la table passée en argument.

Il pourrait être judicieux de créer une table temporaire et d'y ré-ajouter les valeurs au moyen de iter et simple\_add.

- 6. Compléter la fonction add : ('k, 'v) t -> 'k -> 'v -> unit qui appelle simple\_add puis qui contrôle que le nombre d'élément total n'est pas supérieur à deux fois la taille du tableau sous-jacent. Si c'est le cas, la fonction appelle resize pour agrandir ce tableau.
- 7. Écrire une fonction debug : ('k, 'v) t -> ('k -> string) -> ('v -> string) qui affiche le contenu de la table de la façon suivante. Chaque case du tableau sous-jacent est affiché sur une ligne. Le contenu de la case est affiché comme une liste de triplet, avec la clé, le hash de la clé et la valeur. Par exemple pour une table contenant les clé de 0 à 10, toutes associées à la valeur "A", on souhaite afficher :

```
0 -> [(2, 648017920, A); (6, 899338544, A); (9, 531229256, A)]
1 -> []
2 -> [(0, 129913994, A)]
3 -> [(1, 883721435, A); (10, 875313035, A)]
4 -> [(8, 894170852, A)]
5 -> [(3, 152507349, A); (7, 631987845, A)]
6 \rightarrow [ ]7 -> [(4, 127382775, A); (5, 378313623, A)]
```
Les deux fonctions prises en argument en plus de la table permettent de convertir les clés et les valeurs en chaînes.

- 8. À l'extérieur du module HT écrire une fonction de test qui
	- crée une table
	- y insère des clés entières de 0 à 32 toutes associées à la valeur "A"
	- après chaque insertion, efface le terminal au moyen de la fonction clear\_screen fournie, affiche la table au moyen de la fonction HT.debug, appelle flush stdout pour forcer l'affichage de l'écran et enfin fait une pose de 1 seconde avec l'expression Unix.sleep 1.

Constater que la table se redimensionne correctement et que les listes ne deviennent jamais trop profondes.

### 2 Collisions

On souhaite essayer de déterminer si deux chaînes de caractères « normales » ont des chances d'être en collisions, c'est à dire d'obtenir la même valeur par une fonction de hachage. On utilisera pour cela le fichier french.txt. Ce dernier contient une liste de 346200 mots français, utilisés pour la correction orthographique sous Linux.

1. écrire une fonction

collect\_collisions : (string  $\rightarrow$  int)  $\rightarrow$  string  $\rightarrow$  (int, string list) Hashtbl.t

<sup>2.</sup> les typos dans le code des supports ont été corrigées.

Cette dernière prend en argument une fonction de hachage, un nom de fichier supposé contenir un mot par ligne. Cette fonction renvoie une table de hachage (en utilisant le type OCaml Hashtbl.t et non pas le type de l'exercice 1). La table doit associer, pour toute valeur de hash calculée la liste des mots ayant cette valeur de hash. Les fonctions utiles pour cette question sont :

- open\_in : string -> in\_channel qui prend un nom de fichier et renvoie un descripteur ouvert en lecture
- In\_channel.input\_line : in\_channel -> string option qui renvoie soit la valeur None si on est en fin de fichier soit une valeur Some s où s est la ligne courante dans le fichier dont le descripteur est donné
- Hashtbl.create : int -> ('k, 'v) Hashtbl.t crée une table de hachage. L'entier donné permet de donner une taille initiale au tableau sous-jacent (mais le tableau est de toute façon redimensionné si besoin).
- Hashtbl.find : ('k, 'v) Hashtbl.t  $\rightarrow$  'k  $\rightarrow$  'v renvoie la valeur associée à la clé donnée ou lève l'exception Not\_found si la clé n'est pas dans la table.
- Hashtbl.replace : ('k, 'v) Hashtbl.t -> 'k -> 'v -> unit qui associe la clé et la valeur données dans la table 3

Indication vous pouvez réfléchir en groupe à l'algorithme à utiliser (qui n'est pas très dur) dans un premier temps. Puis dans un second temps écrire cet algorithme en OCaml.

- 2. Écrire une fonction display\_collisions : (int, string list) Hashtbl.t -> unit qui affiche dans la console, pour chaque valeur de hash ayant des collisions (i.e. plusieurs mots ont cette valeur de hash) la liste des mots ainsi que le nombre total de valeur de hash ayant des collisions et la taille de la collision maximale.
- 3. Donner une implémentation de la fonction de hachage des chaînes de Java. Cette dernière calcule :

$$
\sum_{i=0}^{n-1} 31 c_i
$$

où  $c_i$  est le code du  $i^{\text{eme}}$  caractères de la chaîne. Afficher maintenant les statistiques de collisions.

Rappel en OCaml on peut calculer la longueur d'une chaîne avec String.length, accéder au i<sup>ème</sup> caractère avec s.[i] (avec point et crochets), et on peut obtenir le code d'un caractère avec Char.code

<sup>3.</sup> La fonction Hashtbl.add a un comportement particulier qu'on ne souhaite pas avoir pour ce TP.